## **Forma 1: redirecionando para nosso servidor proxy**

Ao fazer ssh para "ime.usp.br", crie um túnel para redirecionar o proxy de http. Você pode utilizar a seguinte linha de comando:

ssh -AXt -L 3128:proxy:3128 -L 3125:smtp.ime.usp.br:25 NOME\_DO\_USUARIO@ime.usp.br

Ela redireciona também smtp, permitindo que eu envie mail a partir da máquina local como se fosse enviada do IME.

**OBS**: houve uma mudança, não é mais 3128:ime.usp.br:3128, passou a ser 3128:proxy:3128.

Configure seu browser para usar o proxy em localhost:3128. Na verdade, isso não é desejável o tempo todo, só quando você não consegue acesso direto.

Se você usa firefox, uma recomendação a mais:

• Instale o add-on FoxyProxy. Precisa gastar uns minutos para aprender a configurar. Bem configurado, você registra para que sites quer usar proxy, e a transição fica automática. Assim, o acesso a sites como o ScienceDirect ou a Springer ficam transparentes.

## **Forma 2: via SOCKS**

Outra possibilidade, é usar um túnel dinâmico. Em vez do ssh -L, usaremos:

ssh -D 3128 NOME\_DO\_USUARIO@ime.usp.br

Daí, no navegador, basta escolher SOCKS em vez de HTTP.

From: <https://wiki.ime.usp.br/> - **Wiki da Rede IME**

Permanent link: **[https://wiki.ime.usp.br/tutoriais:tunel\\_ssh\\_linux?rev=1552655032](https://wiki.ime.usp.br/tutoriais:tunel_ssh_linux?rev=1552655032)**

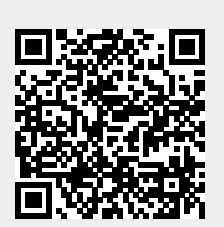

Last update: **2019-03-15 10:03**